# Cisco 3850: IOS-XE/Firmware Upgrade (Install Mode)

## **NOTE:**

- This procedure is aimed at Cisco 3850 switch ONLY.
- IOS-XE Bundle Mode is not covered.
- 9300, 9500 (vanilla & high-performance), ISR 1k, ISR 4k and ASR is not covered.
- Router(s) & switch(es) running "classic" IOS is not covered.

## A Word from our Sponsors:

There is a very fine line between writing something short-and-sweet and writing something comprehensive while losing the target "market" in the process. I have done all I can to make this document as "digestible" as possible without losing much of the important content but still maintaining some forward momentum.

## Introduction:

Switch and/or router firmware had (past tense) a simple procedure, however, for IOS-XE each platform has different commands, process & procedures, and "gotchas". Because of this, I have broken up the process into different sections: 9300, 9500 & routers.

Section 1: General Procedure Section 2: Install SMU Section 3: GOTCHA Section 4: Emergency-Install

### Section 1: General Procedure

- 1. Read the Release Notes very carefully.
- 2. IOS-XE firmware and SMU files have a filename extension of "bin".
- 3. Clean the flash: install remove inactive

**NOTE:** Switch/stack on IOS-XE version 3.X.X, uses a different command:

software clean force

- 4. Copy the file into the switch/stack.
- 5. Make sure the boot-variable string is pointing to "packages.conf" file.

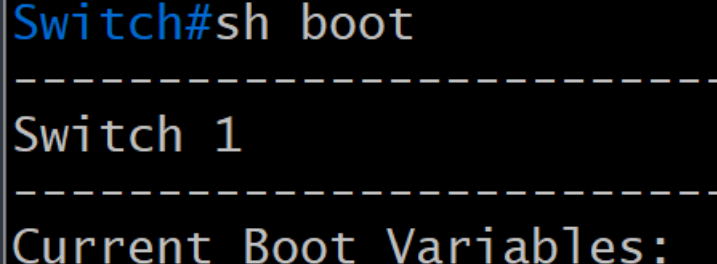

BOOT variable does not exist

Boot Variables on next reload: BOOT variable = flash:packages.conf Manual Boot =  $no$ Enable Break =  $no$ Boot Mode = DEVICE  $i$ PXE Timeout = 0

6. Initiate Install Mode (**Non-Disruptive/Do NOT Reboot**):

request platform software package install switch all file flash:**filename.bin** on-reboot new auto-copy verbose

**NOTE:** If upgrading *from* 3.X.X, the command is different:

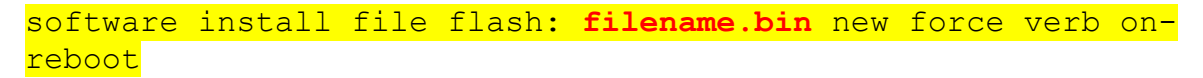

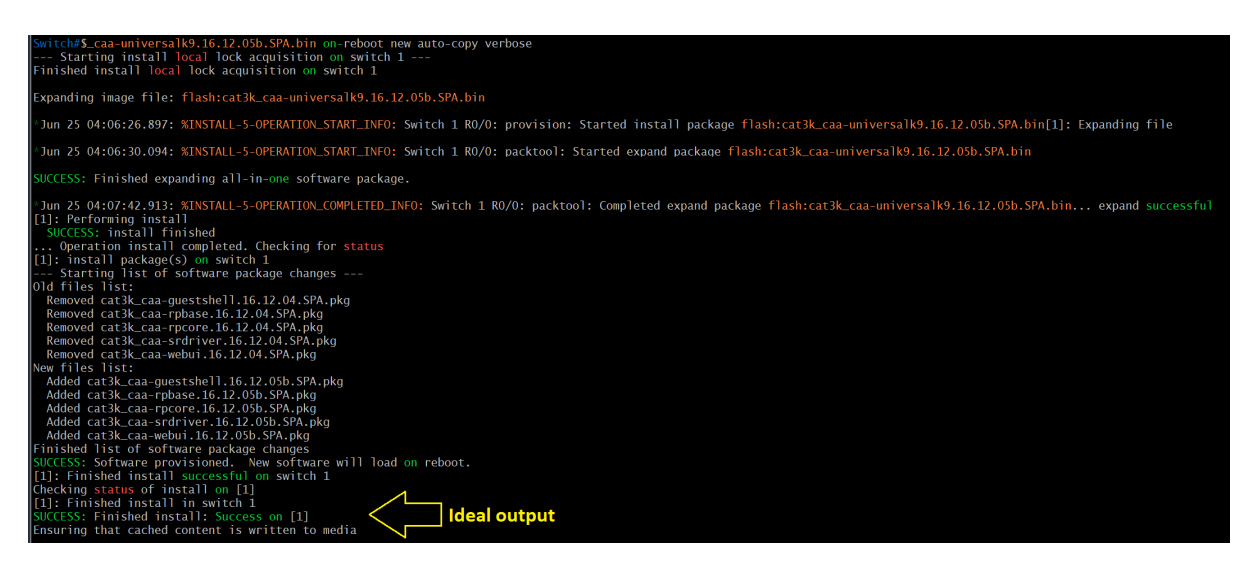

#### **IMPORTANT**:

- If the file extraction is successful (or not), the last two lines will display the result.
- Go to the GOTCHA section if the following (image below) appears:

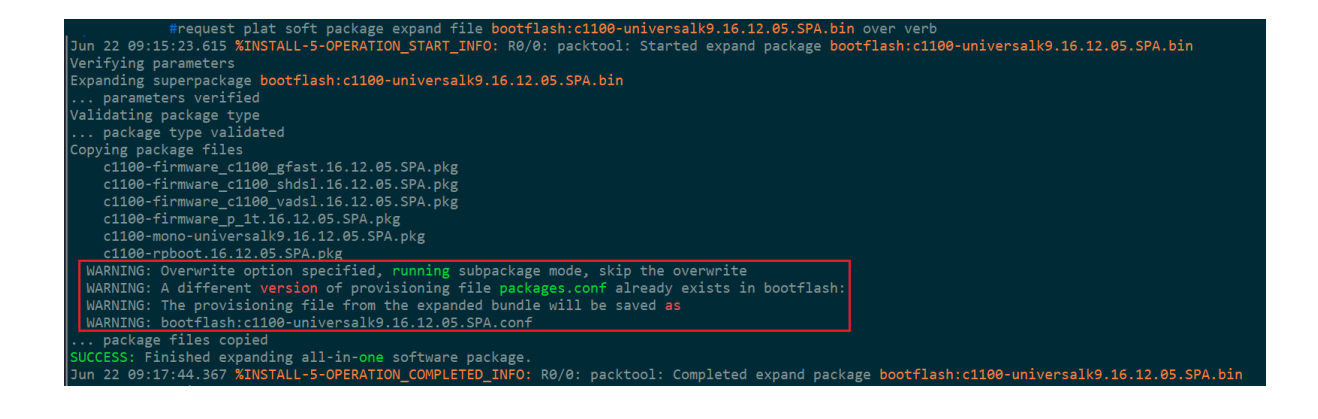

7. Inspect the contents "packages.conf" file. Is this the intended version or not? If NO, go to the GOTCHA section. Command: more flash: packages.conf | begin for NOVA

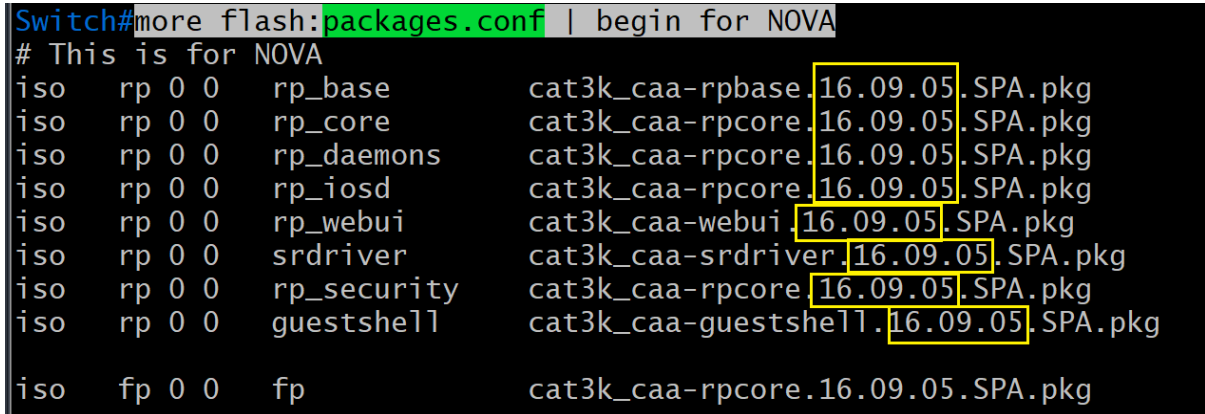

#### **IMPORTANT**:

• If the switches are in a stack, inspect the "packages.conf" of each switch stack member.

more flash-1:packages.conf | begin for NOVA more flash-2:packages.conf | begin for NOVA more flash-3:packages.conf | begin for NOVA ... more flash-8:packages.conf | begin for NOVA

• If the switch is standalone, the command is:

more flash:packages.conf | begin for NOVA

- 8. REBOOT the switch/stack.
- 9. [RECOMMENDED][OPTIONAL] Clean the flash: install remove inactive
- 10. DONE.

#### Section 2: Install SMU

Software Maintenance Update (aka "patch")

#### **WARNING:**

- Only routers and switches running IOS-XE support SMU.
- Router(s) & switch(es) running "classic" IOS do not support SMU.
- **IMPORTANT**: Always treat SMU update as disruptive (reboots the switch/stack).
- **IMPORTANT**: SMU file is platform-specific.
- **IMPORTANT**: SMU file is version-specific.

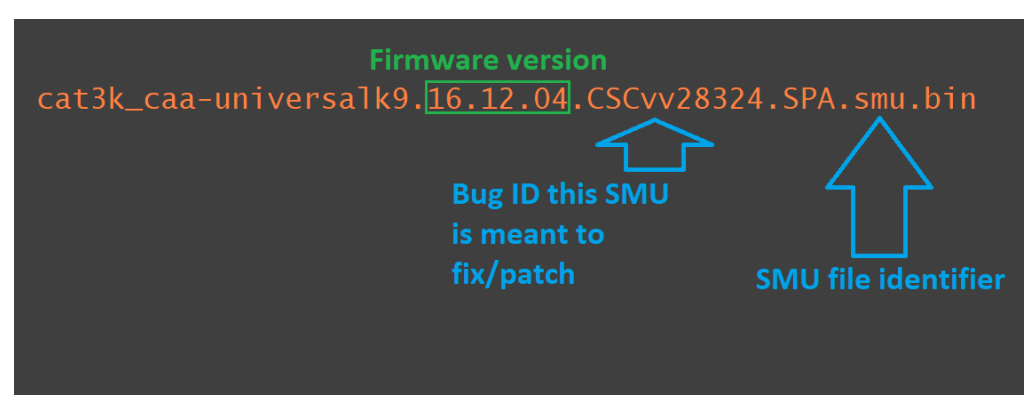

Image (above): Sample SMU filename

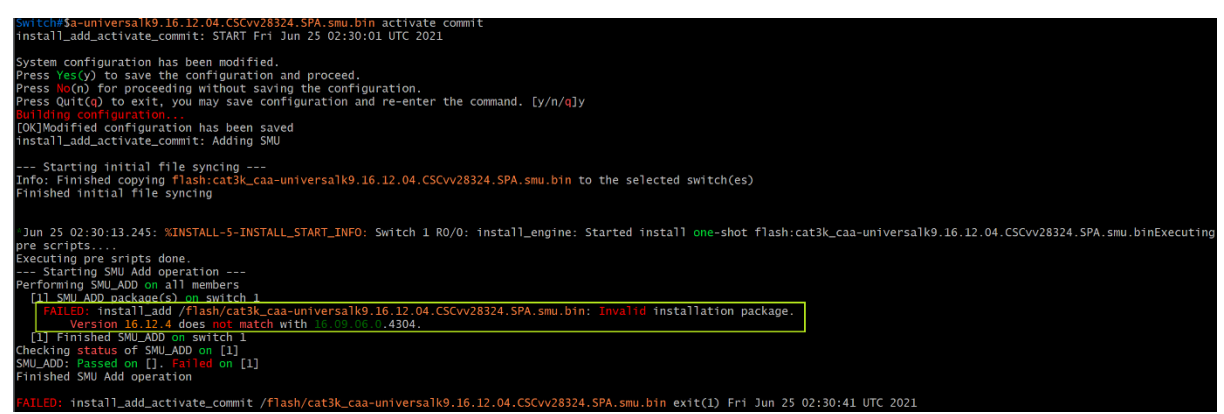

Image (above): Attempting to install an SMU meant for a different version.

#### Proceedure

- 1. Read the Release Notes very carefully.
- 2. SMU firmware have a filename extension of "bin".
- 3. Copy the SMU file into the switch.
- 4. Install the SMU:

install add file flash: SMU filename.bin activate commit

WARNING: Immediately after entering "y" may/will cause the router &/or switch to reboot.

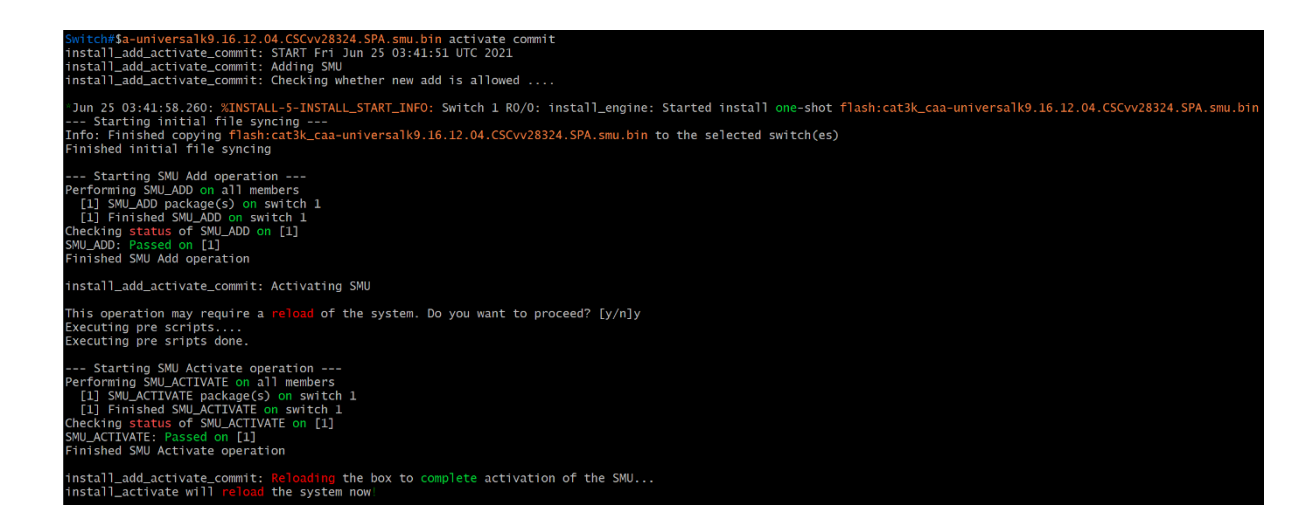

- 5. Verify the SMU has been successfully installed.
	- Fast Method: sh version | begin Active SMU

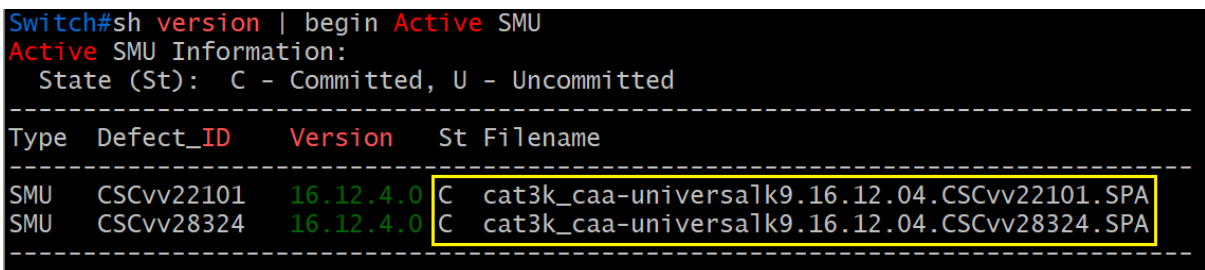

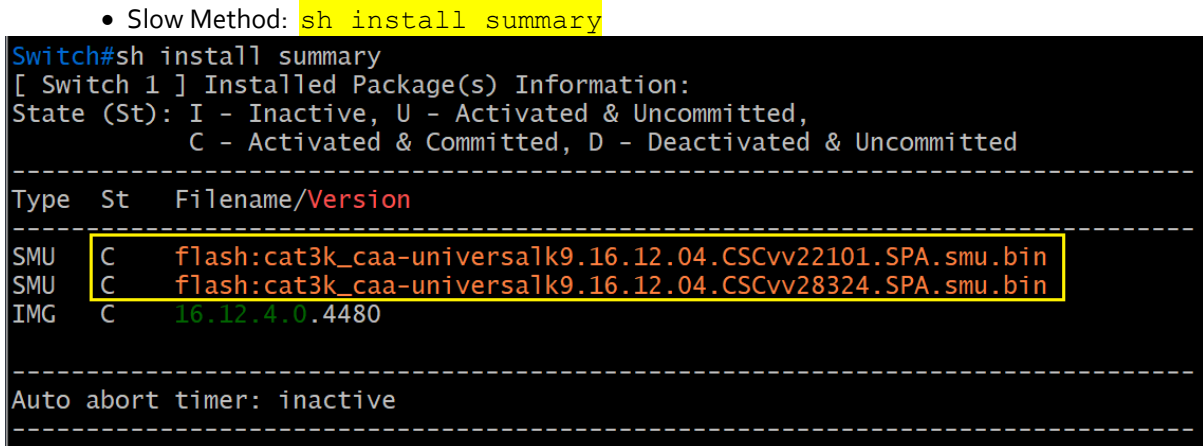

6. DONE.

#### Section 3: GOTCHA

1. If the message (image below) appears at the end of the package extraction process THIS IS NOT A FALSE POSITIVE.

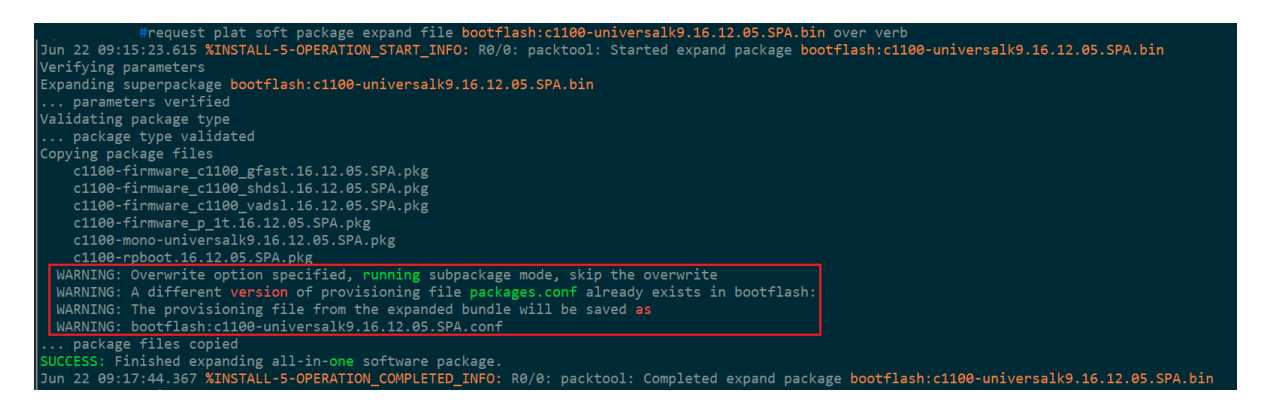

2. Check the contents of the flash/bootflash and compare the date stamp of the extracted packages against the date stamp of the "packages.conf" file (see image below).

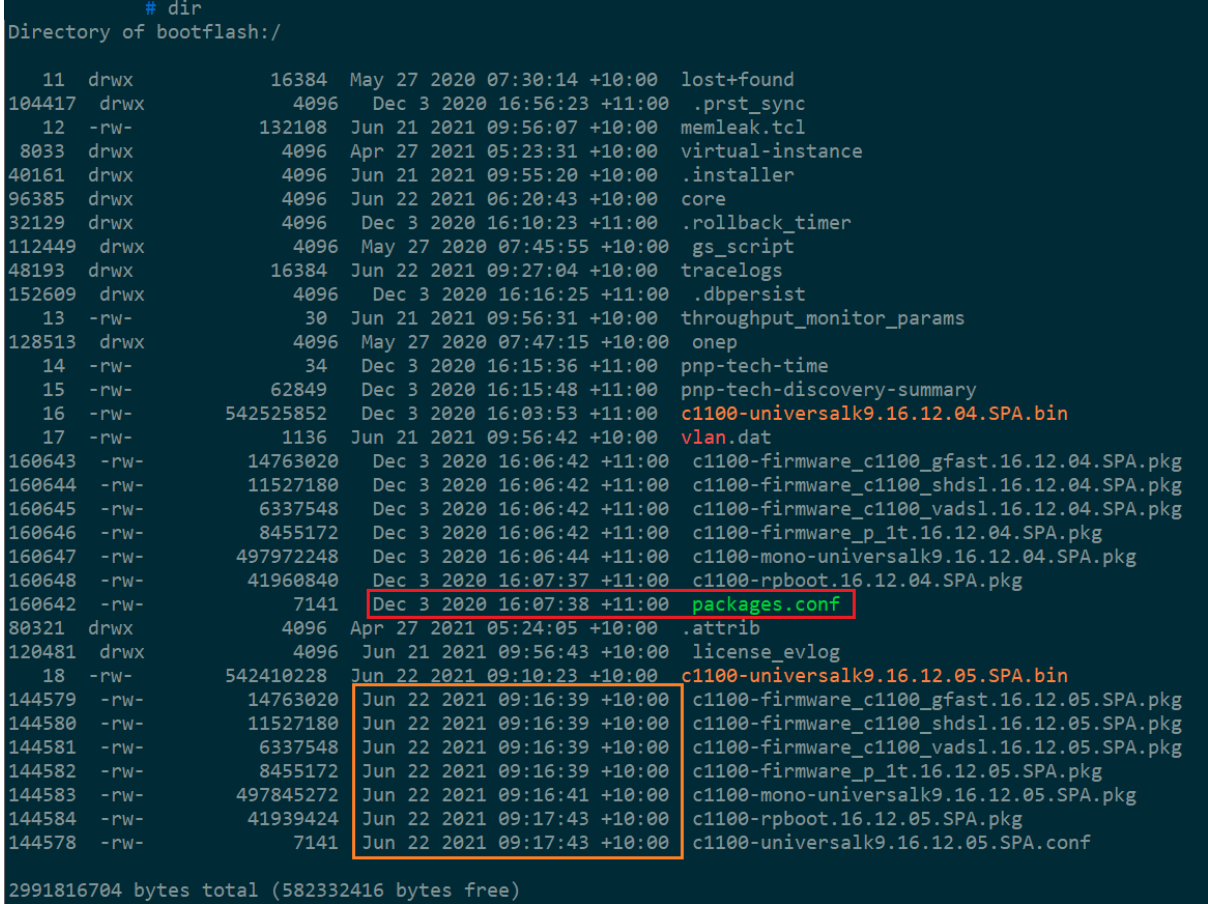

3. Look in the flash/bootflash directory for two (2) files with an extension of "conf". (Image below)

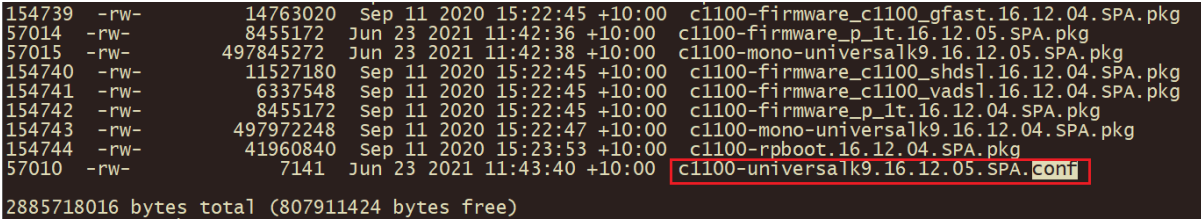

- 4. First, rename "packages.conf" to, say, "packages.conf.bak".
- 5. Next, rename the firmware.conf to "packages.conf" (see below).

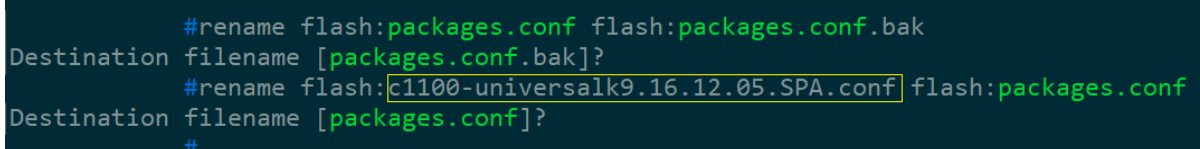

6. Check the contents of the new "packages.conf" file. *Is this the target version*?

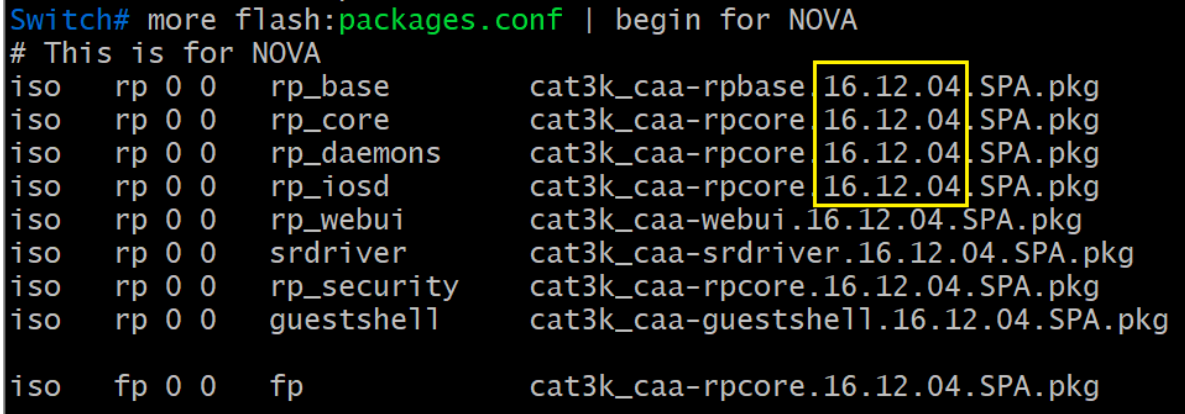

- 7. Inspect the contents of each "packages.conf" file of every member of the stack.
- 8. Make sure the boot-variable string is pointing to the "packages.conf" file.
- 9. DONE.

**WARNING**: *Emergency-Install command will erase the flash/bootflash of the appliance*.

(Make sure the config is stored somewhere else.)

- 1. Emergency-Install is to be used when the switch boots into ROMMON.
- 2. The "emergency-install" command can only be used in ROMMON.
- 3. Emergency-Install process can only be effectively achieved by using a USB thumb drive.

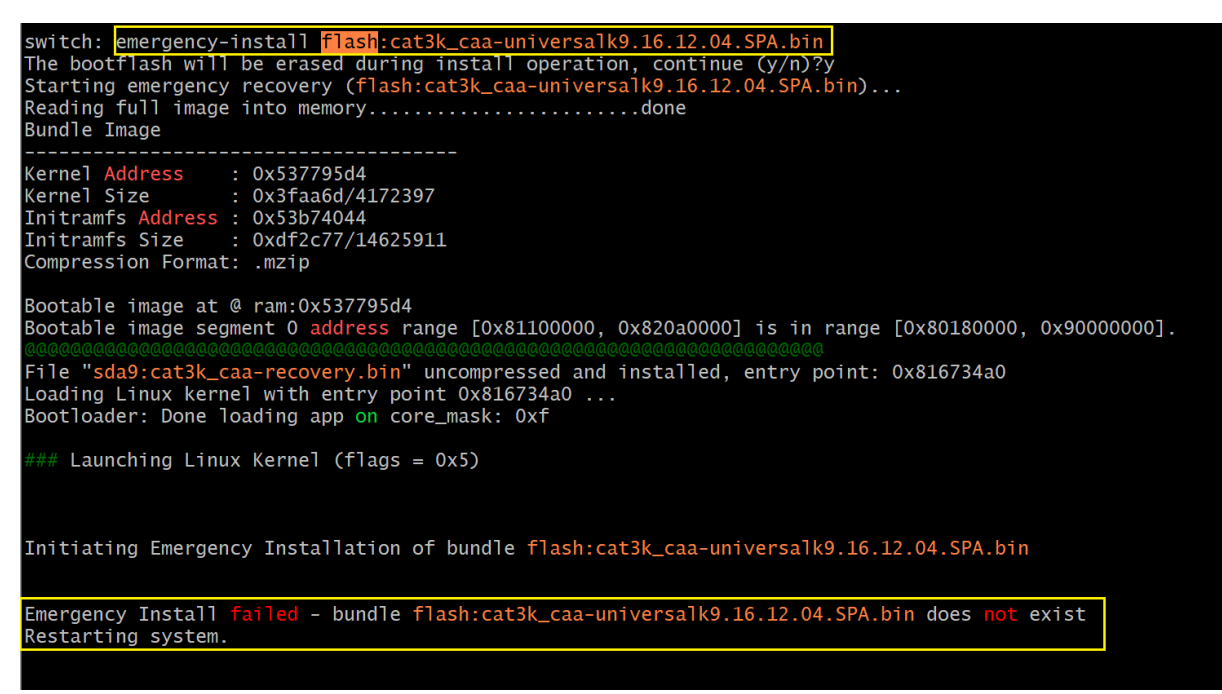

Image above shows failed "emergency-install" because the firmware is in the flash.

**WARNING**: *Emergency-Install command will erase the flash/bootflash of the appliance*.

4. Command: emergency-install usbflash0:filename.bin

```
switch: <u>emergency-install usbflash0:cat3k_caa-universalk9.16.09.06.SPA.bin</u><br>The bootflash will be erased during install operation, continue (y/n)?y<br>Starting emergency recovery (usbflash0:cat3k_caa-universalk9.16.09.06.SPA
                        0 \times 534305d4Kernel Address
Exernel Address<br>
Kernel Size : 0x3faa6d/4172397<br>
Initramfs Address : 0x5382b044<br>
Initramfs Size : 0xdf2c77/14625911
Compression Format: .mzip
Bootable image at @ ram:0x534305d4<br>Bootable image segment 0 address range [0x81100000, 0x820a0000] is in range [0x80180000, 0x90000000].
### Launching Linux Kernel (flags = 0x5)
Initiating Emergency Installation of bundle usbflash0:cat3k_caa-universalk9.16.09.06.SPA.bin
Reading bundle usbflash0:cat3k_caa-universalk9.16.09.06.SPA.bin...
validating bundle usbflash0:cat3k_caa-universalk9.16.09.06.SPA.bin...<br>
Validating bundle usbflash0:cat3k_caa-universalk9.16.09.06.SPA.bin...<br>
Verifying bundle usbflash0:cat3k_caa-universalk9.16.09.06.SPA.bin...<br>
Package ca
Emergency Install successful... Rebooting
Restarting system.
```
5. DONE.